# **firebase-rest-api**

*Release 1.0.1*

**Asif Arman Rahman**

**Jul 30, 2022**

## **CONTENTS**

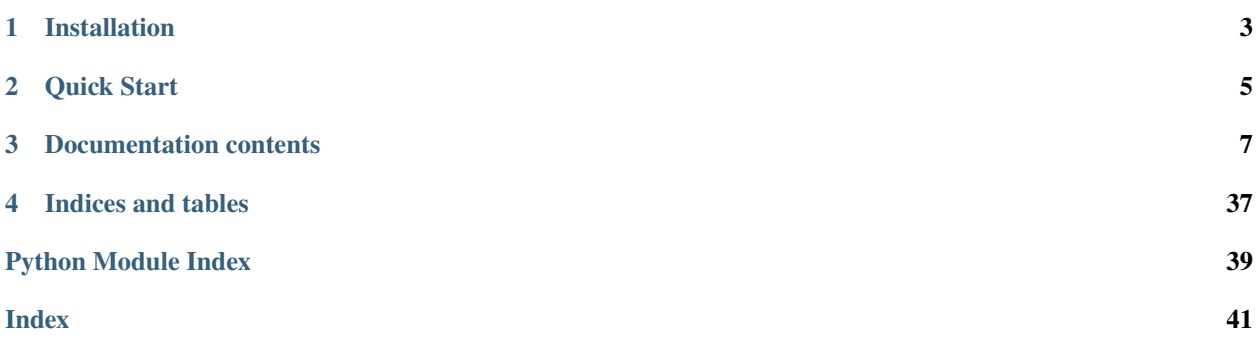

A simple python wrapper for Google's [Firebase](https://firebase.google.com) REST API's.

**CHAPTER**

**ONE**

## **INSTALLATION**

<span id="page-6-0"></span>pip install firebase-rest-api

### **CHAPTER**

## **TWO**

## **QUICK START**

<span id="page-8-0"></span>In order to use this library, you first need to go through the following steps:

- 1. Select or create a Firebase project from [Firebase Console.](https://console.firebase.google.com) *[\(guide\)](#page-10-1)*
- 2. Register an Web App. *[\(guide\)](#page-11-0)*

## **2.1 Example Usage**

```
# Import Firebase REST API library
import firebase
# Firebase configuration
config = {"apiKey": "apiKey",
  "authDomain": "projectId.firebaseapp.com",
  "databaseURL": "https://databaseName.firebaseio.com",
  "projectId": "projectId",
  "storageBucket": "projectId.appspot.com",
   "messagingSenderId": "messagingSenderId",
   "appId": "appId"
}
# Instantiates a Firebase app
app = firebase.initialize_app(config)
# Firebase Authentication
auth = app.auth()
# Create new user and sign in
auth.create_user_with_email_and_password(email, password)
user = auth.sign_in_with_email_and_password(email, password)
# Firebase Realtime Database
db = app.database()# Data to save in database
data = \{
```
(continues on next page)

(continued from previous page)

```
"name": "Robert Downey Jr.",
   "email": user.get('email')
}
# Store data to Firebase Database
db.child("users").push(data, user.get('idToken'))
# Firebase Storage
storage = app.storange()# File to store in storage
file_path = 'static/img/example.png'
# Store file to Firebase Storage
storage.child(user.get('email')).child('uploaded-picture.png').put(file_path, user.get(
˓→'idToken'))
```
**CHAPTER**

**THREE**

## **DOCUMENTATION CONTENTS**

## <span id="page-10-0"></span>**3.1 Setup Project**

Before you can add Firebase to your Python app, you need to create a Firebase project and register your app with that project. When you register your app with Firebase, you'll get a Firebase configuration object that you'll use to connect your app with your Firebase project resources.

## <span id="page-10-1"></span>**3.1.1 Create a Firebase project**

- 1. In the [Firebase console,](https://console.firebase.google.com) click **Add project**.
	- To add Firebase resources to an existing Google Cloud project, enter its project name or select it from the dropdown menu.
	- To create a new project, enter the desired project name. You can also optionally edit the project ID displayed below the project name.

**Attention:** Firebase generates a unique ID for your Firebase project based upon the name you give it. If you want to edit this project ID, you must do it now as it cannot be altered after Firebase provisions resources for your project. Visit [Understand Firebase](https://firebase.google.com/docs/projects/learn-more#project-id) Projects to learn about how Firebase uses the project ID.

- 2. If prompted, review and accept the Firebase terms.
- 3. Click **Continue**.
- 4. (Optional) Set up Google Analytics for your project.

**Note:** You can always set up Google Analytics later in the *[integrations](https://console.firebase.google.com/u/0/project/_/settings/integrations)* tab of your Project settings.

5. Click **Create project** (or **Add Firebase**, if you're using an existing Google Cloud project).

Firebase automatically provisions resources for your Firebase project. When the process completes, you'll be taken to the overview page for your Firebase project in the Firebase console.

#### **Setup Realtime Database**

databaseURL key is not present by default in the Firebase configuration when an app is *[registered](#page-11-0)*. It is recommended to setup database before *[registering an app](#page-11-0)*.

## <span id="page-11-0"></span>**3.1.2 Register your app**

After you have a Firebase project, you can register your web app with that project.

1. In the center of the [Firebase console's project overview page,](https://console.firebase.google.com) click the **Web** icon () to launch the setup workflow.

If you've already added an app to your Firebase project, click **Add app** to display the platform options.

2. Enter your app's nickname.

This nickname is an internal, convenience identifier and is only visible to you in the Firebase console.

- 3. Click **Register app**.
- 4. Copy the Firebase configuration dict shown in the screen, and store it use to connect to your project later in code example part.

The dict should be of the architecture shown below:

```
config = \{"apiKey": "apiKey",
   "authDomain": "projectId.firebaseapp.com",
   "databaseURL": "https://databaseName.firebaseio.com",
   "projectId": "projectId",
   "storageBucket": "projectId.appspot.com",
   "messagingSenderId": "messagingSenderId",
   "appId": "appId"
}
```
5. Click **Continue to console**.

## **3.2 Integrate Firebase**

You can integrate Firebase project into your Python app in two ways.

## **3.2.1 User based Authentication**

For use with only user based authentication we can create the following configuration:

```
# Import Firebase REST API library
import firebase
# Firebase configuration
config = \{"apiKey": "apiKey",
   "authDomain": "projectId.firebaseapp.com",
   "databaseURL": "https://databaseName.firebaseio.com",
   "projectId": "projectId",
```
(continues on next page)

(continued from previous page)

```
"storageBucket": "projectId.appspot.com",
   "messagingSenderId": "messagingSenderId",
   "appId": "appId"
}
# Instantiates a Firebase app
firebaseApp = firebase.initialize_app(config)
```
## **3.2.2 Admin based Authentication**

We can optionally send [service account credential](https://firebase.google.com/docs/server/setup#prerequisites) to our app that will allow our server to authenticate with Firebase as an **admin** and disregard any security rules.

#### **Service Account Secret File**

The following example uses the service account secrets *file* path as the value for *serviceAccount* key.

```
# Import Firebase REST API library
import firebase
# Firebase configuration with service account secret file path
config = {
   "apiKey": "apiKey",
   "authDomain": "projectId.firebaseapp.com",
   "databaseURL": "https://databaseName.firebaseio.com",
  "projectId": "projectId",
   "storageBucket": "projectId.appspot.com",
   "messagingSenderId": "messagingSenderId",
   "appId": "appId"
   "serviceAccount": "path/to/serviceAccountCredentials.json"
}
firebaseApp = firebase.initialize_app(config)
```
#### **Service Account Secret Dict**

The following example uses the service account secrets *dict* as the value for *serviceAccount* key.

```
# Import Firebase REST API library
import firebase
# Firebase configuration
config = {
   "apiKey": "apiKey",
   "authDomain": "projectId.firebaseapp.com",
  "databaseURL": "https://databaseName.firebaseio.com",
   "projectId": "projectId",
   "storageBucket": "projectId.appspot.com",
```
(continues on next page)

(continued from previous page)

```
"messagingSenderId": "messagingSenderId",
   "appId": "appId"
}
# Service Account Secret dict
service_account_key = {
   "type": "service_account",
  "project_id": "project_id",
   "private_key_id": "private_key_id",
   "private_key": "private_key",
   "client_email": "client_email",
  "client_id": "client_id",
   "auth_uri": "https://accounts.google.com/o/oauth2/auth",
   "token_uri": "https://oauth2.googleapis.com/token",
   "auth_provider_x509_cert_url": "https://www.googleapis.com/oauth2/v1/certs",
   "client_x509_cert_url": "client_x509_cert_url"
}
config['serviceAccount'] = service_account_key
firebaseApp = firebase.initialize_app(config)
```
**Note:** Adding a service account will authenticate as an admin by default for all database queries, check out the *[Authentication documentation](#page-13-0)* for how to authenticate users.

### **3.2.3 Use Services**

A Firebase app can use multiple Firebase services.

firebaseApp.auth() - *[Authentication](#page-13-0)*

firebaseApp.database() - *[Database](#page-17-0)*

firebaseApp.storage() - *[Storage](#page-23-0)*

Check out the documentation for each service for further details.

## <span id="page-13-0"></span>**3.3 Authentication**

The authentication service allows you to signup, login, edit profile, apply security to the data you might store in either *[Database](#page-17-0)* or *[Storage](#page-23-0)*, and of course delete your account.

```
# Get a reference to the auth service
auth = firebaseApp.auth()
```
**Note:** All sign in methods return user data, including a token you can use to adhere the security rules.

### <span id="page-14-0"></span>**3.3.1 create\_user\_with\_email\_and\_password**

Users can create an account using their email address and choice of password.

```
# Creating an account
auth.create_user_with_email_and_password(email, password)
```
**Note:** Make sure you have the Email/Password provider enabled in your Firebase dashboard under Authentication -> Sign In Method.

## **3.3.2 sign\_in\_with\_email\_and\_password**

User can login using their email and password, provided they *[created an account](#page-14-0)* first.

```
# Log the user in
user = auth.sign_in_with_email_and_password(email, password)
```
### **3.3.3 create\_custom\_token**

You can also create users using [custom tokens,](https://firebase.google.com/docs/auth/server/create-custom-tokens) For example:

```
# Create custom token
token = auth.create_custom_token("your_custom_id")
```
You can also pass in additional claims.

```
# Create custom token with claims
token_with_additional_claims = auth.create_custom_token("your_custom_id", {"premium_
→account": True})
```
**Note:** You need admin credentials (Service Account Key) to create custom tokens.

### **3.3.4 sign\_in\_with\_custom\_token**

You can send these custom tokens to the client to sign in, or sign in as the user on the server.

```
# log in user using custom token
user = auth.sign_in_with_custom_token(token)
```
### **3.3.5 sign\_in\_anonymous**

Allows users (who haven't signed up yet) to use your app without creating an account.

```
# Log the user in anonymously
user = author.\sigmaign_in\_anonymous()
```
**Note:** Make sure you have the **Anonymous** provider enabled in your Firebase dashboard under Authentication -> Sign In Method.

### <span id="page-15-0"></span>**3.3.6 create\_authentication\_uri**

Signing in with social providers is done through two steps. First step one is done via redirecting user to the providers' login page using *create authentication uri* which is can be used dynamically for all providers.

**Warning:** At the moment only sign is via **Google** is supported, other ones might break or work.

The method returns an link to redirect user to providers' sign in page. Once the user signs into their account, user is asked for permissions and when granted, are redirect to the uri set while creating **OAuth Client IDs**, with authorization code to which can be further used to generate tokens to sign in with social providers in *[second step](#page-16-0)*.

```
# Get a reference to the auth service with provider secret set
auth = firebaseApp.auth(client_secret='client-secret-file.json')
```

```
# Example usage with Flask
@auth.route('/login/google')
def login_google():
   return redirect(auth.create_authentication_uri('google.com'))
```
**Note:** Make sure you have the **social** provider enabled in your Firebase dashboard under Authentication -> Sign In Method.

#### **authenticate\_login\_with\_google**

This method is actually an reference to *[create\\_authentication\\_uri](#page-15-0)* with **Google** preset as the provider to use.

```
# Example usage with Flask
@auth.route('/login/google')
def login_google():
   return redirect(auth.authenticate_login_with_google())
```
**Note:** Make sure you have the **Google Sign In** provider enabled in your Firebase dashboard under Authentication -> Sign In Method.

## <span id="page-16-0"></span>**3.3.7 sign\_in\_with\_oauth\_credential**

Second step to sign in using social provider is to pass the URL (containing multiple params) that the user is redirected to, into this method. This method auto generates the tokens using params from that URL, then signs the user in using those tokens to Firebase linking the specific provider.

```
# Here https://example.com/oauth2callback/ is the redirect URI
# that was set while creating OAuth Client ID
# Example usage with Flask
@auth.route('/oauth2callback/')
def oauth2callback():
  user = auth.sign_in_with_oauth_credential(request.url)
        return jsonify(**user)
```
## **3.3.8 get\_account\_info**

This method returns an detailed version of the user's data associated with Authentication service.

```
# User account info
user_info = auth.get_account_info(user['idToken'])
```
### **3.3.9 update\_profile**

Update stored information or add information into the user's account.

```
# Update user's name
auth.update_profile(user['idToken'], display_name='Iron Man')
# update user's profile picture
auth.update_profile(user['idToken'], photo_url='https://i.pinimg.com/originals/c0/37/2f/
˓→c0372feb0069e6289eb938b219e0b0a1.jpg')
```
## **3.3.10 refresh**

Firebase Auth Tokens are granted when an user logs in, and are associated with an expiration time of an hour generally, after that they lose validation and a new set of Tokens are needed, and they can be obtained by passing the refreshToken key from the users' tokens, received when logged in.

```
# before the 1 hour expiry:
user = auth.refresh(user['refreshToken'])
# now we have a fresh token
user['idToken']
```
### **3.3.11 delete\_user\_account**

In case any user want to delete their account, it can be done by passing idToken key from the users' tokens, received when logged in.

```
auth.delete_user_account(user['idToken'])
```
### **3.3.12 send\_password\_reset\_email**

In case any user forgot his password, it is possible to send them email containing an code or link to reset their password.

```
auth.send_password_reset_email(email)
```
### **3.3.13 send\_email\_verification**

To ensure the email address belongs to the user who created the account, it is recommended to request verification of the email. Verification code/link can be sent to the user by passing idToken key from the users' tokens, to this method.

```
auth.send_email_verification(user['idToken'])
```
## <span id="page-17-0"></span>**3.4 Database**

The database service allows you to run CRUD operations to your Firebase Realtime Database, and also perform complex queries while doing so.

```
# Create database instance
db = firebaseApp.database()
```
**Note:** Each of the following methods accepts a user token: *[get\(\)](#page-19-0)*, *[push\(\)](#page-18-0)*, *[set\(\)](#page-18-1)*, *[update\(\)](#page-18-2)*, *[remove\(\)](#page-18-3)* and *[stream\(\)](#page-21-0)*.

### **3.4.1 Build Path**

You can build paths to your data by using the child() method.

```
db.child("users").child("Edward")
# Alternate ways
db.child("users", "Edward")
db.child("users/Edward")
```
## **3.4.2 Save Data**

#### <span id="page-18-0"></span>**push**

To save data with a unique, auto-generated, timestamp-based key, use the push() method.

```
data = {"name": "Anthony 'Edward' Stark"}
db.child("users").push(data)
```
#### <span id="page-18-1"></span>**set**

To create your own keys use the set() method. The key in the example below is "Morty".

```
data = {"name": "Anthony 'Edward' Stark"}
db.child("users").child("Edward").set(data)
```
#### <span id="page-18-2"></span>**update**

To update data for an existing entry use the update() method.

```
db.child("users").child("Edward").update({"name": "Tony Stark"})
```
#### <span id="page-18-3"></span>**remove**

To delete data for an existing entry use the remove() method.

```
db.child("users").child("Edward").remove()
```
#### <span id="page-18-4"></span>**multi-location updates**

You can also perform [multi-location updates](https://www.firebase.com/blog/2015-09-24-atomic-writes-and-more.html) with the update() method.

```
data = {"users/Edward/": {
        "name": "Anthony 'Edward' Stark"
   },
    "users/Pepper/": {
        "name": "Virginia 'Pepper' Potts"
   }
}
db.update(data)
```
To perform multi-location writes to new locations we can use the generate\_key() method.

```
data = \{"users/"+ref.generate_key(): {
        "name": "Anthony 'Edward' Stark"
   },
```
(continues on next page)

(continued from previous page)

```
"users/"+ref.generate_key(): {
        "name": "Virginia 'Pepper' Potts"
    }
}
db.update(data)
```
## **3.4.3 Retrieve Data**

### <span id="page-19-0"></span>**get**

To return data from a path simply call the get() method.

users = db.child("users").get()

### **each**

Returns a list of objects on each of which you can call val() and key().

```
users = db.child("users").get()
for user in users.each():
    print(user.key(), user.val())
# Output:
# Edward {name": "Anthony 'Edward' Stark"}
# Pepper {'name': "Virginia 'Pepper' Potts"}
```
#### **val**

Queries return a PyreResponse object. Calling val() on these objects returns the query data.

```
users = db.child('users').child('Edward').get()
for user in users.each():
  print(user.val())
# Output:
# {'name': "Anthony 'Edward' Stark"}
```
#### **key**

Calling key() returns the key for the query data.

```
users = db.child("users").get()for user in users.each():
  print(user.key())
# Output:
# Edward
# Pepper
```
#### **Conditional Requests**

It's possible to do conditional sets and removes by using the conditional\_set() and conitional\_remove() methods respectively. You can read more about conditional requests in Firebase [here.](https://firebase.google.com/docs/reference/rest/database/#section-conditional-requests)

To use these methods, you first get the ETag of a particular path by using the get\_etag() method. You can then use that tag in your conditional request.

```
etag = db.child("users").child("Edward").get_etag()
data = {"name": "Tony Stark"}
db.child("users").child("Edward").conditional_set(data, etag)
```
If the passed ETag does not match the ETag of the path in the database, the data will not be written, and both conditional request methods will return a single key-value pair with the new ETag to use of the following form:

{ "ETag": "8KnE63B6HiKp67Wf3HQrXanujSM=" }

Here's an example of checking whether or not a conditional removal was successful:

```
etag = db.child("users").child("Edward").get_etag()
response = db.child("users").child("Edward").conditional_remove(etag)
if "ETag" in response:
   etag = response['ETag''] # our ETag was out-of-date
else:
   print("We removed the data successfully!")
```
#### **shallow**

To return just the keys at a particular path use the shallow() method.

```
all_user_ids = db.child("users").shallow().get()
```
Note: shallow() can not be used in conjunction with any complex queries.

#### <span id="page-21-0"></span>**streaming**

You can listen to live changes to your data with the stream() method.

```
def stream_handler(message):
   print(message["event"]) # put
   print(message["path"]) # /-K7yGTTEp7O549EzTYtI
   print(message["data"]) # {'title': 'Firebase', "body": "etc..."}
```
my\_stream = db.child("posts").stream(stream\_handler)

You should at least handle put and patch events. Refer to ["Streaming from the REST API"](https://firebase.google.com/docs/reference/rest/database/#section-streaming) for details.

You can also add a stream\_id to help you identify a stream if you have multiple running:

my\_stream = db.child("posts").stream(stream\_handler, stream\_id="new\_posts")

#### **close the stream**

my\_stream.close()

## **3.4.4 Complex Queries**

Queries can be built by chaining multiple query parameters together.

```
users_by_name = db.child("users").order_by_child("name").limit_to_first(3).get()
```
This query will return the first three users ordered by name.

#### **order\_by\_child**

We begin any complex query with order\_by\_child().

users\_by\_name = db.child("users").order\_by\_child("name").get()

This query will return users ordered by name.

#### **equal\_to**

Return data with a specific value.

users\_by\_score = db.child("users").order\_by\_child("score").equal\_to(10).get()

This query will return users with a score of 10.

#### **start\_at and end\_at**

Specify a range in your data.

```
users_by_score = db.child("users").order_by_child("score").start_at(3).end_at(10).get()
```
This query returns users ordered by score and with a score between 3 and 10.

#### **limit\_to\_first and limit\_to\_last**

Limits data returned.

users\_by\_score = db.child("users").order\_by\_child("score").limit\_to\_first(5).get()

This query returns the first five users ordered by score.

#### **order\_by\_key**

When using order\_by\_key() to sort your data, data is returned in ascending order by key.

```
users_by_key = db.child("users").order_by_key().get()
```
#### **order\_by\_value**

When using  $order_by_value()$ , children are ordered by their value.

```
users_by_value = db.child("users").order_by_value().get()
```
### **3.4.5 Helper Methods**

#### **generate\_key**

db.generate\_key() is an implementation of Firebase's [key generation algorithm.](https://www.firebase.com/blog/2015-02-11-firebase-unique-identifiers.html)

See *[multi-location updates](#page-18-4)* for a potential use case.

#### **sort**

Sometimes we might want to sort our data multiple times. For example, we might want to retrieve all articles written between a certain date then sort those articles based on the number of likes.

Currently the REST API only allows us to sort our data once, so the sort() method bridges this gap.

```
articles = db.child("articles").order_by_child("date").start_at(startDate).end_
˓→at(endDate).get()
articles_by_likes = db.sort(articles, "likes")
```
## **3.4.6 Common Errors**

#### **Index not defined**

• [Indexing](https://firebase.google.com/docs/database/security/indexing-data) is **not enabled** for the database reference.

## <span id="page-23-0"></span>**3.5 Storage**

The storage service allows you to upload files (eg. text, image, video) to Firebase Storage.

```
# Create storage instance
storage = firebaseApp.storage()
```
## **3.5.1 child**

Just like with the Database service, you can build paths to your data with the Storage service.

```
storage.child("images/example.jpg")
# Alternative ways
storage.child("images").child("example.jpg")
storage.child("images", "example.jpg")
```
## **3.5.2 put**

The put method takes the path to the local file and an optional user token.

```
# as admin
storage.child("images/example.jpg").put("example2.jpg")
# as user
storage.child("images/example.jpg").put("example2.jpg", user['idToken'])
```
## **3.5.3 download**

The download method takes the path to the saved database file and the name you want the downloaded file to have.

```
# as admin
storage.child("images/example.jpg").download("downloaded.jpg")
# as user
storage.child("images/example.jpg").download("downloaded.jpg", user['idToken'])
```
### <span id="page-24-2"></span>**3.5.4 get\_url**

The get\_url method takes the path to the saved database file and user token which returns the storage url.

```
# as admin
storage.child("images/example.jpg").get_url()
# as admin with expiration time for link to expire
storage.child("images/example.jpg").get_url(expiration_hour=12)
# as user
storage.child("images/example.jpg").get_url(user["idToken"])
# returned URL example:
# https://firebasestorage.googleapis.com/v0/b/storage-url.appspot.com/o/images%2Fexample.
˓→jpg?alt=media&token=$token
```
## **3.5.5 delete**

The delete method takes the path to the saved database file and user token.

```
# as admin
storage.child("images/example.jpg").delete()
# as user
storage.child("images/example.jpg").delete(user["idToken"])
```
## **3.5.6 list\_of\_files**

The list\_of\_files method works only if used under admin credentials.

```
# as admin
storage.list_of_files()
```
## **3.6 API Reference**

### <span id="page-24-1"></span>**3.6.1 firebase**

A simple python wrapper for Google's [Firebase](https://firebase.google.com/) REST APIs.

```
class firebase.Firebase(config)
```
Bases: [object](https://docs.python.org/3/library/functions.html#object)

Firebase Interface

```
Parameters
```
config  $(dict)$  $(dict)$  $(dict)$  – Firebase configuration

```
auth(client_secret=None)
```
Initializes and returns a new Firebase Authentication instance.

#### <span id="page-25-2"></span>**Parameters**

client\_secret  $(str \text{ } or \text{ } dict) - (Optional)$  $(str \text{ } or \text{ } dict) - (Optional)$  $(str \text{ } or \text{ } dict) - (Optional)$  $(str \text{ } or \text{ } dict) - (Optional)$  $(str \text{ } or \text{ } dict) - (Optional)$  File path to or the dict object from social client secret file, defaults to [None](https://docs.python.org/3/library/constants.html#None).

#### **Returns**

A newly initialized instance of Auth.

#### **Return type**

*[Auth](#page-25-0)*

#### database()

Initializes and returns a new Firebase Realtime Database instance.

#### **Returns**

A newly initialized instance of Database.

**Return type**

*[Database](#page-30-0)*

#### storage()

Initializes and returns a new Firebase Storage instance.

#### **Returns**

A newly initialized instance of Storage.

#### **Return type**

*[Storage](#page-37-0)*

#### firebase.initialize\_app(*config*)

Initializes and returns a new Firebase instance.

#### **Parameters**

config  $(dict)$  $(dict)$  $(dict)$  – Firebase configuration

#### **Returns**

A newly initialized instance of Firebase.

#### **Return type**

*[Firebase](#page-24-0)*

### <span id="page-25-1"></span>**3.6.2 firebase.auth package**

A simple python wrapper for Google's [Firebase Authentication REST API](https://firebase.google.com/docs/reference/rest/auth)

#### <span id="page-25-0"></span>class firebase.auth.Auth(*api\_key*, *credentials*, *requests*, *client\_secret=None*)

Bases: [object](https://docs.python.org/3/library/functions.html#object)

Firebase Authentication Service

#### **Parameters**

- api\_key  $(str)$  $(str)$  $(str)$  apiKey from Firebase configuration
- credentials ([Credentials](https://googleapis.dev/python/google-auth/latest/reference/google.oauth2.service_account.html#google.oauth2.service_account.Credentials)) Service Account Credentials
- requests ([Session](https://requests.readthedocs.io/en/stable/api/#requests.Session)) Session to make HTTP requests
- **client\_secret** ([str](https://docs.python.org/3/library/stdtypes.html#str) or  $dict$ ) (Optional) File path to or the dict object from social client secret file, defaults to [None](https://docs.python.org/3/library/constants.html#None).

#### <span id="page-26-0"></span>authenticate\_login\_with\_google()

Redirect the user to Google's OAuth 2.0 server to initiate the authentication and authorization process.

#### **Returns**

Google Sign In URL

**Return type**

[str](https://docs.python.org/3/library/stdtypes.html#str)

#### create\_authentication\_uri(*provider\_id*)

Creates an authentication URI for the given social provider.

For more details:

[Firebase Auth REST API | Fetch providers for email](https://firebase.google.com/docs/reference/rest/auth#section-fetch-providers-for-email)

#### **Parameters**

**provider\_id**  $(str)$  $(str)$  $(str)$  – The IdP ID. For white listed IdPs it's a short domain name e.g. 'google.com', 'aol.com', 'live.net' and 'yahoo.com'. For other OpenID IdPs it's the OP identifier.

#### **Returns**

The URI used by the IDP to authenticate the user.

#### **Return type**

[str](https://docs.python.org/3/library/stdtypes.html#str)

create\_custom\_token(*uid*, *additional\_claims=None*, *expiry\_minutes=60*) Create a Firebase Auth custom token.

#### For more details:

[Firebase Documentation | Create Custom tokens](https://firebase.google.com/docs/auth/admin/create-custom-tokens)

#### **Parameters**

- uid  $(str)$  $(str)$  $(str)$  The unique identifier of the user, must be a string, between 1-36 characters long.
- additional\_claims  $(dict \space or \space None) (dict \space or \space None) (dict \space or \space None) -$  Optional custom claims to include in the Security Rules auth / request.auth variables.
- expiry\_minutes  $(int)$  $(int)$  $(int)$  The time, in minutes since the UNIX epoch, at which the token expires. Default value is 60.

#### **Returns**

Firebase Auth custom token.

#### **Return type**

[str](https://docs.python.org/3/library/stdtypes.html#str)

#### create\_user\_with\_email\_and\_password(*email*, *password*)

Create a new user with email and password.

For more details: [Firebase Auth REST API | section-create-email-password](https://firebase.google.com/docs/reference/rest/auth#section-create-email-password) <span id="page-27-0"></span>**Parameters**

- email  $(str)$  $(str)$  $(str)$  The email for the user to create.
- password  $(str)$  $(str)$  $(str)$  The password for the user to create.

#### **Returns**

User Email and Firebase Auth Tokens.

#### **Return type** [dict](https://docs.python.org/3/library/stdtypes.html#dict)

#### delete\_user\_account(*id\_token*)

Delete an existing user.

For more details:

[Firebase Auth REST API | section-delete-account](https://firebase.google.com/docs/reference/rest/auth#section-delete-account)

#### **Parameters**

**id\_token**  $(str)$  $(str)$  $(str)$  – The Firebase ID token of the user to delete.

#### get\_account\_info(*id\_token*)

Fetch user's stored account information.

#### For more details:

[Firebase Auth REST API | section-get-account-info](https://firebase.google.com/docs/reference/rest/auth#section-get-account-info)

#### **Parameters**

 $id\_token (str) - The Firebase ID token of the account.$  $id\_token (str) - The Firebase ID token of the account.$  $id\_token (str) - The Firebase ID token of the account.$ 

#### **Returns**

The account info, associated with the given Firebase ID token.

#### **Return type** [dict](https://docs.python.org/3/library/stdtypes.html#dict)

#### refresh(*refresh\_token*)

Refresh a Firebase ID token.

#### For more details:

[Firebase Auth REST API | section-refresh-token](https://firebase.google.com/docs/reference/rest/auth#section-refresh-token)

#### **Parameters**

**refresh\_token**  $(str) - A$  $(str) - A$  $(str) - A$  Firebase Auth refresh token.

#### **Returns**

New (Refreshed) Firebase Auth tokens for the account.

#### **Return type**

[dict](https://docs.python.org/3/library/stdtypes.html#dict)

#### <span id="page-28-0"></span>send\_email\_verification(*id\_token*)

Send an email verification to verify email ownership.

For more details:

[Firebase Auth REST API | section-send-email-verification](https://firebase.google.com/docs/reference/rest/auth#section-send-email-verification)

#### **Parameters**

 $id\_token$  ( $str$ ) – The Firebase ID token of the user to verify.

#### **Returns**

The email of the account associated with Firebase ID token.

**Return type** [dict](https://docs.python.org/3/library/stdtypes.html#dict)

### send\_password\_reset\_email(*email*)

Send a password reset email.

### For more details: [Firebase Auth REST API | section-send-password-reset-email](https://firebase.google.com/docs/reference/rest/auth#section-send-password-reset-email)

#### **Parameters**

email  $(str)$  $(str)$  $(str)$  – User's email address.

#### **Returns**

User's email address.

## **Return type**

[dict](https://docs.python.org/3/library/stdtypes.html#dict)

#### sign\_in\_anonymous()

Sign In Anonymously.

#### For more details:

[Firebase Auth REST API | section-sign-in-anonymously](https://firebase.google.com/docs/reference/rest/auth#section-sign-in-anonymously)

#### **Returns**

Firebase Auth Tokens.

#### **Return type** [dict](https://docs.python.org/3/library/stdtypes.html#dict)

#### sign\_in\_with\_custom\_token(*token*)

Exchange custom token for an ID and refresh token.

#### For more details: [Firebase Auth REST API | section-verify-custom-token](https://firebase.google.com/docs/reference/rest/auth#section-verify-custom-token)

#### <span id="page-29-0"></span>**Parameters**

**token**  $(str) - A$  $(str) - A$  $(str) - A$  Firebase Auth custom token from which to create an ID and refresh token pair.

#### **Returns**

Firebase Auth Tokens.

#### **Return type**

[dict](https://docs.python.org/3/library/stdtypes.html#dict)

#### sign\_in\_with\_email\_and\_password(*email*, *password*)

Sign in a user with an email and password.

#### For more details:

[Firebase Auth REST API | section-sign-in-email-password](https://firebase.google.com/docs/reference/rest/auth#section-sign-in-email-password)

#### **Parameters**

- email  $(str)$  $(str)$  $(str)$  The email the user is signing in with.
- password  $(str)$  $(str)$  $(str)$  The password for the account.

#### **Returns**

UserInfo and Firebase Auth Tokens.

**Return type**

[dict](https://docs.python.org/3/library/stdtypes.html#dict)

#### sign\_in\_with\_oauth\_credential(*oauth2callback\_url*)

Sign In With OAuth credential.

#### For more details: [Firebase Auth REST API | Sign in with OAuth credential](https://firebase.google.com/docs/reference/rest/auth#section-sign-in-with-oauth-credential)

#### **Parameters**

oauth2callback\_url  $(str)$  $(str)$  $(str)$  – The URL redirected to after successful authorization from the provider.

#### **Returns**

User account info and Firebase Auth Tokens.

#### **Return type** [dict](https://docs.python.org/3/library/stdtypes.html#dict)

update\_profile(*id\_token*, *display\_name=None*, *photo\_url=None*, *delete\_attribute=None*) Update a user's profile (display name / photo URL).

For more details:

[Firebase Auth REST API | section-update-profile](https://firebase.google.com/docs/reference/rest/auth#section-update-profile)

#### **Parameters**

• id\_token  $(str) - A$  $(str) - A$  $(str) - A$  Firebase Auth ID token for the user.

- <span id="page-30-2"></span>• display\_name  $(str \space or \space None) - User's new display name.$  $(str \space or \space None) - User's new display name.$  $(str \space or \space None) - User's new display name.$
- photo\_url (None or  $str$ ) User's new photo url.
- delete\_attribute ([list\[](https://docs.python.org/3/library/stdtypes.html#list)[str\]](https://docs.python.org/3/library/stdtypes.html#str) or None) List of attributes to delete, "DIS-PLAY\_NAME" or "PHOTO\_URL". This will nullify these values.

#### **Returns**

UserInfo and Firebase Auth Tokens.

#### **Return type**

[dict](https://docs.python.org/3/library/stdtypes.html#dict)

#### verify\_password\_reset\_code(*reset\_code*, *new\_password*)

Reset password using code.

#### For more details:

[Firebase Auth REST API | #section-confirm-reset-password](https://firebase.google.com/docs/reference/rest/auth#section-confirm-reset-password)

#### **Parameters**

- reset\_code  $(str)$  $(str)$  $(str)$  The email action code sent to the user's email for resetting the password.
- new\_password  $(str)$  $(str)$  $(str)$  The user's new password.

#### **Returns**

User Email and Type of the email action code.

**Return type** [dict](https://docs.python.org/3/library/stdtypes.html#dict)

### <span id="page-30-1"></span>**3.6.3 firebase.database package**

A simple python wrapper for Google's [Firebase Database REST API](https://firebase.google.com/docs/reference/rest/database)

<span id="page-30-0"></span>class firebase.database.Database(*credentials*, *database\_url*, *requests*)

Bases: [object](https://docs.python.org/3/library/functions.html#object)

Firebase Database Service

#### **Parameters**

- credentials ([Credentials](https://googleapis.dev/python/google-auth/latest/reference/google.oauth2.service_account.html#google.oauth2.service_account.Credentials)) Service Account Credentials.
- database\_url  $(str)$  $(str)$  $(str)$  databaseURL from Firebase configuration.
- requests ([Session](https://requests.readthedocs.io/en/stable/api/#requests.Session)) Session to make HTTP requests.

#### build\_headers(*token=None*)

Build Request Header.

#### **Parameters**

token  $(str) - (Optional)$  $(str) - (Optional)$  $(str) - (Optional)$  Firebase Auth User ID Token, defaults to [None](https://docs.python.org/3/library/constants.html#None).

#### **Returns**

Request Header.

#### **Return type** [dict](https://docs.python.org/3/library/stdtypes.html#dict)

#### <span id="page-31-0"></span>build\_request\_url(*token*)

Builds Request URL for query.

#### **Parameters**

token ([str](https://docs.python.org/3/library/stdtypes.html#str)) – Firebase Auth User ID Token

#### **Returns**

Request URL

## **Return type**

[str](https://docs.python.org/3/library/stdtypes.html#str)

#### check\_token(*database\_url*, *path*, *token*)

Builds Request URL to write/update/remove data.

#### **Parameters**

- database\_url  $(str)$  $(str)$  $(str)$  databaseURL from Firebase configuration.
- path  $(str)$  $(str)$  $(str)$  Path to data.
- token  $(str)$  $(str)$  $(str)$  Firebase Auth User ID Token

#### **Returns**

Request URL

**Return type**

[str](https://docs.python.org/3/library/stdtypes.html#str)

#### child(*\*args*)

Build paths to your data.

#### **Parameters**

 $args (str)$  $args (str)$  $args (str)$  – Positional arguments to build path to database.

#### **Returns**

A reference to the instance object.

#### **Return type**

*[Database](#page-30-0)*

#### conditional\_remove(*etag*, *token=None*)

Conditionally delete data from database.

#### For more details:

[Firebase Database REST API | Conditional Requests | section-expected-responses](https://firebase.google.com/docs/reference/rest/database#section-expected-responses)

#### **Parameters**

- etag  $(str)$  $(str)$  $(str)$  Unique identifier for specific data at a specified location.
- token  $(str) (Optional)$  $(str) (Optional)$  $(str) (Optional)$  Firebase Auth User ID Token, defaults to [None](https://docs.python.org/3/library/constants.html#None).

#### **Returns**

Successful attempt returns [None](https://docs.python.org/3/library/constants.html#None), in case of ETag mismatch an updated ETag for the specific data is returned in [dict](https://docs.python.org/3/library/stdtypes.html#dict) object

#### **Return type**

[None](https://docs.python.org/3/library/constants.html#None)

<span id="page-32-0"></span>conditional\_set(*data*, *etag*, *token=None*, *json\_kwargs={}*)

Conditionally add data to database.

For more details:

[Firebase Database REST API | Conditional Requests | section-expected-responses](https://firebase.google.com/docs/reference/rest/database#section-expected-responses)

#### **Parameters**

- data  $(dict)$  $(dict)$  $(dict)$  Data to be stored in database.
- etag  $(str)$  $(str)$  $(str)$  Unique identifier for specific data at a specified location.
- token  $(str) (Optional)$  $(str) (Optional)$  $(str) (Optional)$  Firebase Auth User ID Token, defaults to [None](https://docs.python.org/3/library/constants.html#None).
- json\_kwargs  $(dict)$  $(dict)$  $(dict)$  (Optional) Keyword arguments to send to json.dumps() methods for serialization of data, defaults to {} (empty [dict](https://docs.python.org/3/library/stdtypes.html#dict) object).

#### **Returns**

Successful attempt returns the data specified to store, failed attempt (due to ETag mismatch) returns the current ETag for the specified path.

#### **Return type**

[dict](https://docs.python.org/3/library/stdtypes.html#dict)

#### end\_at(*end*)

Filter data where child key value ends at specified value.

#### For more details:

[Firebase Documentation | Retrieve Data | Complex Filtering | range-queries](https://firebase.google.com/docs/database/rest/retrieve-data#range-queries)

#### **Parameters**

end ([int](https://docs.python.org/3/library/functions.html#int) or [float](https://docs.python.org/3/library/functions.html#float) or [str](https://docs.python.org/3/library/stdtypes.html#str)) – Arbitrary ending points for queries.

#### **Returns**

A reference to the instance object.

#### **Return type**

*[Database](#page-30-0)*

#### equal\_to(*equal*)

Filter data where child key value is equal to specified value.

For more details:

[Firebase Documentation | Retrieve Data | Complex Filtering | range-queries](https://firebase.google.com/docs/database/rest/retrieve-data#range-queries)

#### **Parameters**

equal ([int](https://docs.python.org/3/library/functions.html#int) or [float](https://docs.python.org/3/library/functions.html#float) or  $str$ ) – Arbitrary point for queries.

#### **Returns**

A reference to the instance object.

#### **Return type**

*[Database](#page-30-0)*

#### <span id="page-33-1"></span>generate\_key()

Generate Firebase's push IDs.

For more details: [Firebase Blog | The 2^120 Ways to Ensure Unique Identifiers](https://firebase.blog/posts/2015/02/the-2120-ways-to-ensure-unique_68)

#### **Returns**

Firebase's push IDs

#### **Return type** [str](https://docs.python.org/3/library/stdtypes.html#str)

<span id="page-33-0"></span>get(*token=None*, *json\_kwargs={}*)

Read data from database.

#### For more details:

[Firebase Database REST API | GET - Reading Data](https://firebase.google.com/docs/reference/rest/database#section-get)

#### **Parameters**

- token  $(str) (Optional)$  $(str) (Optional)$  $(str) (Optional)$  Firebase Auth User ID Token, defaults to [None](https://docs.python.org/3/library/constants.html#None).
- json\_kwargs  $(dict)$  $(dict)$  $(dict)$  (Optional) Keyword arguments to send to json.dumps () method for deserialization of data, defaults to {} (empty [dict](https://docs.python.org/3/library/stdtypes.html#dict) object).

#### **Returns**

The data associated with the path.

#### **Return type**

[dict](https://docs.python.org/3/library/stdtypes.html#dict)

#### get\_etag(*token=None*)

Fetches Firebase ETag at a specified location.

#### For more details:

[Firebase Database REST API | Conditional Requests | #section-cond-etag](https://firebase.google.com/docs/reference/rest/database#section-cond-etag)

#### **Parameters**

token  $(str) (str) (str) -$  (Optional) Firebase Auth User ID Token, defaults to [None](https://docs.python.org/3/library/constants.html#None).

### **Returns**

Firebase ETag

#### **Return type** [str](https://docs.python.org/3/library/stdtypes.html#str)

#### limit\_to\_first(*limit\_first*)

Filter the number of data to receive from top.

For more details:

<span id="page-34-0"></span>[Firebase Documentation | Retrieve Data | Complex Filtering | limit-queries](https://firebase.google.com/docs/database/rest/retrieve-data#limit-queries)

#### **Parameters**

limit\_first ([int](https://docs.python.org/3/library/functions.html#int)) - Maximum number of children to select from top.

#### **Returns**

A reference to the instance object.

**Return type** *[Database](#page-30-0)*

#### limit\_to\_last(*limit\_last*)

Filter the number of data to receive from bottom.

#### For more details:

[Firebase Documentation | Retrieve Data | Complex Filtering | limit-queries](https://firebase.google.com/docs/database/rest/retrieve-data#limit-queries)

#### **Parameters**

**limit\_last** ([int](https://docs.python.org/3/library/functions.html#int)) – Maximum number of children to select from bottom.

### **Returns**

A reference to the instance object.

**Return type** *[Database](#page-30-0)*

#### order\_by\_child(*order*)

Filter data by a common child key.

#### For more details:

[Firebase Documentation | Retrieve Data | Filtering Data | filtering-by-a-specified-child-key](https://firebase.google.com/docs/database/rest/retrieve-data#filtering-by-a-specified-child-key)

#### **Parameters**

order  $(str)$  $(str)$  $(str)$  – Child key name.

#### **Returns**

A reference to the instance object.

#### **Return type**

*[Database](#page-30-0)*

### order\_by\_key()

Filter data by their keys.

#### For more details:

[Firebase Documentation | Retrieve Data | Filtering Data | filtering\\_by\\_key](https://firebase.google.com/docs/database/rest/retrieve-data#filtering-by-key)

#### **Returns**

A reference to the instance object.

#### <span id="page-35-1"></span>**Return type**

*[Database](#page-30-0)*

#### order\_by\_value()

Filter data by the value of their child keys.

#### For more details:

[Firebase Documentation | Retrieve Data | Filtering Data | filtering-by-value](https://firebase.google.com/docs/database/rest/retrieve-data#filtering-by-value)

#### **Returns**

A reference to the instance object.

#### **Return type**

*[Database](#page-30-0)*

#### <span id="page-35-0"></span>push(*data*, *token=None*, *json\_kwargs={}*)

Add data to database.

This method adds a Firebase Push ID at the end of the specified path, and then adds/stores the data in database, unlike [set\(\)](#page-36-0) which does not use a Firebase Push ID.

#### For more details:

[Firebase Database REST API | POST - Pushing Data](https://firebase.google.com/docs/reference/rest/database#section-post)

#### **Parameters**

- data  $(dict)$  $(dict)$  $(dict)$  Data to be stored in database.
- token  $(str) (Optional)$  $(str) (Optional)$  $(str) (Optional)$  Firebase Auth User ID Token, defaults to [None](https://docs.python.org/3/library/constants.html#None).
- json\_kwargs  $(dict)$  $(dict)$  $(dict)$  (Optional) Keyword arguments to send to json.dumps () method for serialization of data, defaults to {} (empty [dict](https://docs.python.org/3/library/stdtypes.html#dict) object).

#### **Returns**

Child key (Firebase Push ID) name of the data.

#### **Return type**

[dict](https://docs.python.org/3/library/stdtypes.html#dict)

#### remove(*token=None*)

Delete data from database.

#### For more details:

[Firebase Database REST API | DELETE - Removing Data](https://firebase.google.com/docs/reference/rest/database#section-delete)

#### **Parameters**

token ([str](https://docs.python.org/3/library/stdtypes.html#str)) – (Optional) Firebase Auth User ID Token, defaults to [None](https://docs.python.org/3/library/constants.html#None).

#### **Returns**

Successful attempt returns [None](https://docs.python.org/3/library/constants.html#None).

#### **Return type**

[None](https://docs.python.org/3/library/constants.html#None)

<span id="page-36-1"></span><span id="page-36-0"></span>set(*data*, *token=None*, *json\_kwargs={}*)

#### Add data to database.

This method writes the data in database in the specified path, unlike  $push()$  which creates a Firebase Push ID then writes the data to database.

For more details:

[Firebase Database REST API | PUT - Writing Data](https://firebase.google.com/docs/reference/rest/database#section-put)

#### **Parameters**

- data  $(dict)$  $(dict)$  $(dict)$  Data to be stored in database.
- token  $(str) (Optional)$  $(str) (Optional)$  $(str) (Optional)$  Firebase Auth User ID Token, defaults to [None](https://docs.python.org/3/library/constants.html#None).
- json\_kwargs  $(dict) (Optional)$  $(dict) (Optional)$  $(dict) (Optional)$  Keyword arguments to send to [json.dumps\(\)](https://docs.python.org/3/library/json.html#json.dumps) method for serialization of data, defaults to {} (empty [dict](https://docs.python.org/3/library/stdtypes.html#dict) object).

#### **Returns**

Successful attempt returns the data specified to add to database.

#### **Return type**

[dict](https://docs.python.org/3/library/stdtypes.html#dict)

### shallow()

Limit the depth of the response.

#### For more details:

[Firebase Database REST API | Query Parameters | section-param-shallow |](https://firebase.google.com/docs/reference/rest/database#section-param-shallow)

#### **Returns**

A reference to the instance object.

## **Return type**

*[Database](#page-30-0)*

#### sort(*origin*, *by\_key*, *reverse=False*)

Further sort data based on a child key value.

#### **Parameters**

- **origin**  $(dict)$  $(dict)$  $(dict)$  Data to be sorted (generally the output from  $get()$  method).
- by\_key  $(str)$  $(str)$  $(str)$  Child key name to sort by.
- reverse  $(bool)$  $(bool)$  $(bool)$  (Optional) Whether to return data in descending order, defaults to [False](https://docs.python.org/3/library/constants.html#False) (data is returned in ascending order).

#### **Returns**

Sorted version of the data.

#### **Return type**

[dict](https://docs.python.org/3/library/stdtypes.html#dict)

#### <span id="page-37-2"></span>start\_at(*start*)

Filter data where child key value starts from specified value.

#### For more details:

[Firebase Documentation | Retrieve Data | Complex Filtering | range-queries](https://firebase.google.com/docs/database/rest/retrieve-data#range-queries)

#### **Parameters**

start ([int](https://docs.python.org/3/library/functions.html#int) or [float](https://docs.python.org/3/library/functions.html#float) or [str](https://docs.python.org/3/library/stdtypes.html#str)) – Arbitrary starting points for queries.

#### **Returns** A reference to the instance object.

**Return type**

*[Database](#page-30-0)*

stream(*stream\_handler*, *token=None*, *stream\_id=None*, *is\_async=True*)

update(*data*, *token=None*, *json\_kwargs={}*)

Update stored data of database.

For more details:

[Firebase Database REST API | PATCH - Updating Data](https://firebase.google.com/docs/reference/rest/database#section-patch)

#### **Parameters**

- data  $(dict)$  $(dict)$  $(dict)$  Data to be updated.
- token  $(str) (Optional)$  $(str) (Optional)$  $(str) (Optional)$  Firebase Auth User ID Token, defaults to [None](https://docs.python.org/3/library/constants.html#None).
- json\_kwargs  $(dict)$  $(dict)$  $(dict)$  (Optional) Keyword arguments to send to json.dumps () method for serialization of data, defaults to {} (empty [dict](https://docs.python.org/3/library/stdtypes.html#dict) object).

#### **Returns**

Successful attempt returns the data specified to update.

#### **Return type**

[dict](https://docs.python.org/3/library/stdtypes.html#dict)

### <span id="page-37-1"></span>**3.6.4 firebase.storage package**

A simple python wrapper for Google's [Firebase Cloud Storage REST API](https://firebase.google.com/docs/reference/rest/storage/rest)

<span id="page-37-0"></span>class firebase.storage.Storage(*credentials*, *requests*, *storage\_bucket*)

Bases: [object](https://docs.python.org/3/library/functions.html#object)

Firebase Cloud Storage Service

#### **Parameters**

- credentials ([Credentials](https://googleapis.dev/python/google-auth/latest/reference/google.oauth2.service_account.html#google.oauth2.service_account.Credentials)) Service Account Credentials.
- requests ([Session](https://requests.readthedocs.io/en/stable/api/#requests.Session)) Session to make HTTP requests.
- storage\_bucket  $(str)$  $(str)$  $(str)$  storageBucket from Firebase configuration.

#### <span id="page-38-0"></span>child(*\*args*)

Build paths to your storage.

#### **Parameters**

 $args (str)$  $args (str)$  $args (str)$  – Positional arguments to build path to storage.

#### **Returns**

A reference to the instance object.

## **Return type**

*[Storage](#page-37-0)*

#### delete(*token=None*)

Delete file from storage.

#### For more details:

[Firebase Documentation | Delete files with Cloud Storage on Web](https://firebase.google.com/docs/storage/web/delete-files#delete_a_file)

#### **Parameters**

token  $(str)$  $(str)$  $(str)$  – (Optional) Firebase Auth User ID Token, defaults to [None](https://docs.python.org/3/library/constants.html#None).

#### download(*filename*, *token=None*)

Download file from storage.

#### For more details:

[Firebase Documentation | Download files with Cloud Storage on Web](https://firebase.google.com/docs/storage/web/download-files#download_data_via_url)

#### **Parameters**

- filename  $(str)$  $(str)$  $(str)$  File name to be downloaded as.
- token  $(str) (Optional)$  $(str) (Optional)$  $(str) (Optional)$  Firebase Auth User ID Token, defaults to [None](https://docs.python.org/3/library/constants.html#None).

#### get\_url(*token=None*, *expiration\_hour=24*)

Fetches URL for file.

#### **Parameters**

- token  $(str) (Optional)$  $(str) (Optional)$  $(str) (Optional)$  Firebase Auth User ID Token, defaults to [None](https://docs.python.org/3/library/constants.html#None).
- expiration\_hour ([int](https://docs.python.org/3/library/functions.html#int)) (Optional) time in hour for URL to expire after, defaults to 24 hours. Works only for links generated with admin credentials.

#### **Returns**

URL for the file.

#### **Return type**

[str](https://docs.python.org/3/library/stdtypes.html#str)

#### list\_files()

List of all files in storage.

#### for more details:

[Firebase Documentation | List files with Cloud Storage on Web](https://firebase.google.com/docs/storage/web/list-files#list_all_files)

<span id="page-39-0"></span>**Returns** list of Blob

**Return type** \_BlobIterator

put(*file*, *token=None*)

Upload file to storage.

For more details: [Firebase Documentation | Upload files with Cloud Storage on Web](https://firebase.google.com/docs/storage/web/upload-files#upload_files)

#### **Parameters**

- file  $(str)$  $(str)$  $(str)$  Local path to file to upload.
- token ([str](https://docs.python.org/3/library/stdtypes.html#str)) (Optional) Firebase Auth User ID Token, defaults to [None](https://docs.python.org/3/library/constants.html#None).

#### **Returns**

Successful attempt returns [None](https://docs.python.org/3/library/constants.html#None).

#### **Return type**

[None](https://docs.python.org/3/library/constants.html#None)

## **CHAPTER**

## **FOUR**

## **INDICES AND TABLES**

- <span id="page-40-0"></span>• genindex
- modindex

## **PYTHON MODULE INDEX**

<span id="page-42-0"></span>f

firebase, [21](#page-24-1) firebase.auth, [22](#page-25-1) firebase.database, [27](#page-30-1) firebase.storage, [34](#page-37-1)

## **INDEX**

## <span id="page-44-0"></span>A

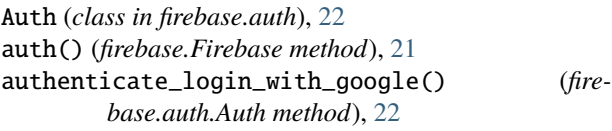

## B

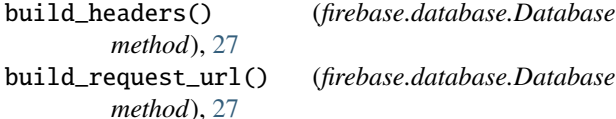

## C

check\_token() (*firebase.database.Database method*), [28](#page-31-0) child() (*firebase.database.Database method*), [28](#page-31-0) child() (*firebase.storage.Storage method*), [34](#page-37-2) conditional\_remove() (*firebase.database.Database method*), [28](#page-31-0) conditional\_set() (*firebase.database.Database method*), [28](#page-31-0) create\_authentication\_uri() (*firebase.auth.Auth method*), [23](#page-26-0) create\_custom\_token() (*firebase.auth.Auth method*), [23](#page-26-0) create\_user\_with\_email\_and\_password() (*firebase.auth.Auth method*), [23](#page-26-0)

## D

Database (*class in firebase.database*), [27](#page-30-2) database() (*firebase.Firebase method*), [22](#page-25-2) delete() (*firebase.storage.Storage method*), [35](#page-38-0) delete\_user\_account() (*firebase.auth.Auth method*), [24](#page-27-0) download() (*firebase.storage.Storage method*), [35](#page-38-0)

## E

end\_at() (*firebase.database.Database method*), [29](#page-32-0) equal\_to() (*firebase.database.Database method*), [29](#page-32-0)

## F

firebase

module, [21](#page-24-2) Firebase (*class in firebase*), [21](#page-24-2) firebase.auth module, [22](#page-25-2) firebase.database module, [27](#page-30-2) firebase.storage module, [34](#page-37-2)

## G

generate\_key() (*firebase.database.Database method*),  $29$ get() (*firebase.database.Database method*), [30](#page-33-1) get\_account\_info() (*firebase.auth.Auth method*), [24](#page-27-0) get\_etag() (*firebase.database.Database method*), [30](#page-33-1) get\_url() (*firebase.storage.Storage method*), [35](#page-38-0)

## I

initialize\_app() (*in module firebase*), [22](#page-25-2)

## L

```
limit_to_first() (firebase.database.Database
        method), 30
limit_to_last() (firebase.database.Database
        method), 31
list_files() (firebase.storage.Storage method), 35
```
## M

module firebase, [21](#page-24-2) firebase.auth, [22](#page-25-2) firebase.database, [27](#page-30-2) firebase.storage, [34](#page-37-2)

## O

order\_by\_child() (*firebase.database.Database method*), [31](#page-34-0) order\_by\_key() (*firebase.database.Database method*), [31](#page-34-0) order\_by\_value() (*firebase.database.Database method*), [32](#page-35-1)

## P

push() (*firebase.database.Database method*), [32](#page-35-1) put() (*firebase.storage.Storage method*), [36](#page-39-0)

## R

refresh() (*firebase.auth.Auth method*), [24](#page-27-0) remove() (*firebase.database.Database method*), [32](#page-35-1)

## S

send\_email\_verification() (*firebase.auth.Auth method*), [24](#page-27-0) send\_password\_reset\_email() (*firebase.auth.Auth method*), [25](#page-28-0) set() (*firebase.database.Database method*), [33](#page-36-1) shallow() (*firebase.database.Database method*), [33](#page-36-1) sign\_in\_anonymous() (*firebase.auth.Auth method*), [25](#page-28-0) sign\_in\_with\_custom\_token() (*firebase.auth.Auth method*), [25](#page-28-0) sign\_in\_with\_email\_and\_password() (*firebase.auth.Auth method*), [26](#page-29-0) sign\_in\_with\_oauth\_credential() (*firebase.auth.Auth method*), [26](#page-29-0) sort() (*firebase.database.Database method*), [33](#page-36-1) start\_at() (*firebase.database.Database method*), [33](#page-36-1) Storage (*class in firebase.storage*), [34](#page-37-2) storage() (*firebase.Firebase method*), [22](#page-25-2) stream() (*firebase.database.Database method*), [34](#page-37-2)

## U

update() (*firebase.database.Database method*), [34](#page-37-2) update\_profile() (*firebase.auth.Auth method*), [26](#page-29-0)

## V

verify\_password\_reset\_code() (*firebase.auth.Auth method*), [27](#page-30-2)